## IBM Forms Server 8.2 **Version 8.2**

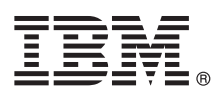

# **Guide de démarrage rapide**

*Le présent document vous permet d'installer rapidement et facilement le produit.*

Globalisation : Pour obtenir le Guide de démarrage rapide dans d'autres langues, imprimez le fichier PDF correspondant se trouvant sur le support d'installation.

#### **Présentation du produit**

IBM® Forms Server permet de créer et d'envoyer des formulaires XML et d'activer l'intégration des données de formulaires électroniques à des applications côté serveur. IBM Forms Server est constitué des composants suivants :

- v IBM Forms Server API propose des fonctions spécialisées qui étendent les possibilités offertes par IBM Forms.
- v IBM Forms Server FileNet P8 Integrator vous permet d'utiliser IBM Forms with FileNet P8 Integrator et IBM Case Manager.
- v IBM Forms Server Webform Server convertit les documents XFDL en documents HTML/JavaScript. Ainsi, les utilisateurs peuvent afficher, remplir, signer et soumettre des documents XFDL à l'aide d'un simple navigateur Web.

#### **1 Étape 1 : Accédez au logiciel et à la documentation**

Si vous téléchargez le produit à partir de Passport Advantage, suivez les instructions du document de téléchargement disponible à l'adresse suivante : [http://www.ibm.com/support/docview.wss?rs=3325&uid=swg24039209.](http://www.ibm.com/support/docview.wss?rs=3325&uid=swg24039209)

Ce produit comprend :

 $\odot$ 

- IBM Forms Server 8.2 API
- IBM Forms Server 8.2 FileNet P8 Integrator
- IBM Forms Server 8.2 Webform Server

#### **2 Étape 2 : Evaluez la configuration système et matérielle**

Consultez le document comportant des informations détaillées sur la configuration requise à l'adresse suivante : [http://www-01.ibm.com/support/docview.wss?uid=swg27015581.](http://www-01.ibm.com/support/docview.wss?uid=swg27015581)

### **3 Étape 3 : Vérifiez l'architecture d'installation**

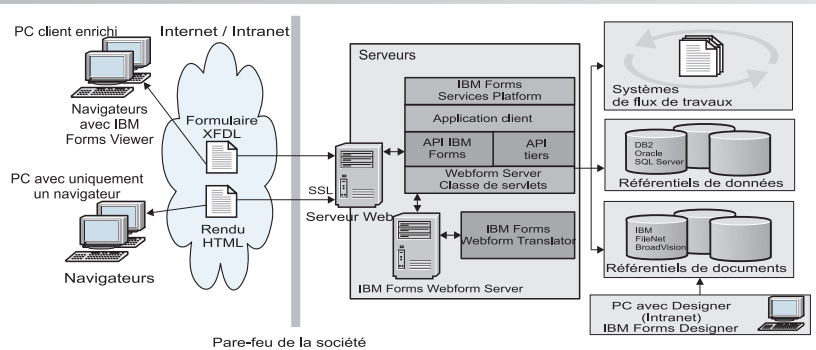

#### **4 Étape 4 : Accédez à la documentation**

Pour obtenir la documentation complète, consultez l'IBM Knowledge Center :

- v IBM Forms Server 8.2 API : [http://www-01.ibm.com/support/knowledgecenter/SSS28S\\_8.2.0/API/api\\_overview.dita](http://www-01.ibm.com/support/knowledgecenter/SSS28S_8.2.0/API/api_overview.dita)
- v IBM Forms Server 8.2 FileNet P8 Integrator : [http://www-http://www-01.ibm.com/support/knowledgecenter/](http://www-http://www-01.ibm.com/support/knowledgecenter/SSS28S_8.2.0/FileNet_P8_Integration/p8_overview.dita) [SSS28S\\_8.2.0/FileNet\\_P8\\_Integration/p8\\_overview.dita](http://www-http://www-01.ibm.com/support/knowledgecenter/SSS28S_8.2.0/FileNet_P8_Integration/p8_overview.dita)
	- v IBM Forms Server 8.2 Webform Server : [http://www-01.ibm.com/support/knowledgecenter/SSS28S\\_8.2.0/](http://www-01.ibm.com/support/knowledgecenter/SSS28S_8.2.0/Webform_Server/wfs_overview.dita) Webform Server/wfs overview.dita

#### **5 Étape 5 : Installez les composants Server**

Installez les composants IBM Forms Server nécessaires à votre solution. Pour obtenir les instructions d'installation complètes, consultez l'IBM Knowledge Center.

- IBM Forms Server 8.2 API: [http://www-01.ibm.com/support/knowledgecenter/SSS28S\\_8.2.0/API/api\\_installing.dita](http://www-01.ibm.com/support/knowledgecenter/SSS28S_8.2.0/API/api_installing.dita)
- v IBM Forms Server 8.2 FileNet P8 Integrator : [http://www-01.ibm.com/support/knowledgecenter/SSS28S\\_8.2.0/](http://www-01.ibm.com/support/knowledgecenter/SSS28S_8.2.0/FileNet_P8_Integration/p8_installing.dita) [FileNet\\_P8\\_Integration/p8\\_installing.dita](http://www-01.ibm.com/support/knowledgecenter/SSS28S_8.2.0/FileNet_P8_Integration/p8_installing.dita)
- v IBM Forms Server 8.2 Webform Server : [http://www-01.ibm.com/support/knowledgecenter/SSS28S\\_8.2.0/](http://www-01.ibm.com/support/knowledgecenter/SSS28S_8.2.0/Webform_Server/wfs_installing.dita) Webform Server/wfs installing.dita

#### **Informations complémentaires**

- Pour plus d'informations, voir les ressources suivantes :<br>• Page relative à IBM Forms dans developerWorks :<http://www.ibm.com/developerworks/lotus/products/forms>
	- v Page d'accueil du support IBM Forms : [http://www-947.ibm.com/support/entry/portal/overview/software/lotus/](http://www-947.ibm.com/support/entry/portal/overview/software/lotus/ibm_forms) [ibm\\_forms](http://www-947.ibm.com/support/entry/portal/overview/software/lotus/ibm_forms)

IBM Forms Server 8.2. Eléments sous licence - Propriété d'IBM. © Copyright IBM Corp. 2015. U.S. Government Users Restricted Rights - Use, duplication or disclosure restricted by GSA ADP Schedule Contract with IBM Corp.

IBM, le logo IBM et ibm.com sont des marques d'International Business Machines Corp. dans de nombreux pays. Les autres noms de produits et de services peuvent être des marques d'IBM ou appartenir à des tiers. La liste actu de toutes les marques d'IBM est disponible sur la page Web [«Copyright and trademark information»](http://www.ibm.com/legal/copytrade.shtml) [\(www.ibm.com/legal/copytrade.shtml\)](http://www.ibm.com/legal/copytrade.shtml).

Référence : CN4YPML

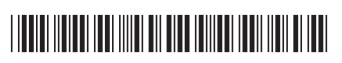